Copyright© 2014 EIZO Corporation All rights reserved.

안전과 효과적인 사용을 위해 PRECAUTIONS(주의사항), 본 설치 가이드 및 CD-ROM에 저장된 사용설명서를 꼭 읽으십시오.

중요

**설치 가이드**

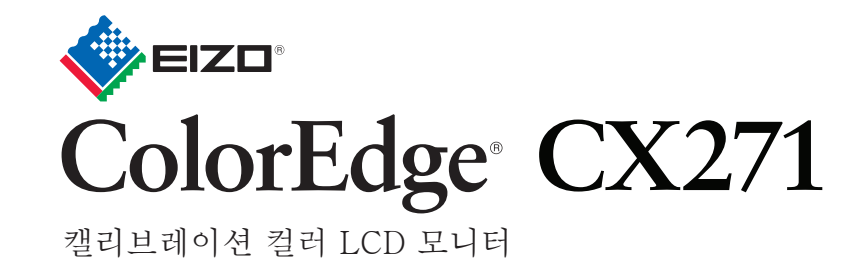

*1 2 3 5* **2560 × 1440** *5 1*  $\mathbf{A}$ ∠Language<br>●Orientation 모니터 Menu Position  $\bigoplus$ **DVI** 、感 PRECAUTIONS Setup Guide (주의사항) (설치 가이드) *6 2*  $\sqrt{1 - x}$ A V ENTER **DD200DL** ColorNavigator Quick Reference (ColorNavigator빠른 참조) HOMI **HDMI** Language English 다음 커넥터 중 Landscape<br>Center **■Orientation ■Orientatio** 하나를 Menu Position Menu Position Adjustment 사용하십시오. EIZO LCD Certificate Utility Disk (조정 인증) 또는 **HDMI** 케이블**\*1** <u>. . . . . . . . .</u> **Mini DisplayPort Thunderbolt** *7 3 4* RETURN 전원 코드 **DD200DL** 디지털 신호 케이블 English<br>Landscape ∠Language<br>● Orientation Orientation .<br>●Menu Position Center Menu Position **PM200**  $\lVert \widetilde{\text{rel}} \rVert$ **USB**  $\boxed{\circ}$  $\sqrt{1}$ **PM200 MD-C93** 디지털 신호 케이블 EIZO USB 케이블 (Mini DisplayPort) *8 4* RETURN | **\*2** ≰Language English **MD-C93 \*3 Orientation** Landscape ⊕Menu Position Center  $\begin{array}{c} \square \\ \square \end{array}$  $\bigtriangleup$ i ni ni  $\overline{\phantom{a}}$ \*1 상용 제품.고속을 취급할 수 있는 제품을 사용합니다. **EIZO LCD Utility Disk** \*2기본적으로, USB 업스트림 포트 2● 는 비활성화되어 있습니다. 포트 1●를 사용하십시오. 모니터를 켠 후 PC를 켜십시오. EIZO LCD Utility Disk 에 자세한 정보가 포함되어 있습니다. 설정을 변경하려면 모니터의 사용 설명서를 참조하십시오. \*3 캘리브레이션을 위해서는 USB 케이블이 필요합니다. 모니터와 PC는 반드시 USB 케이블로 연결해 주십시오.

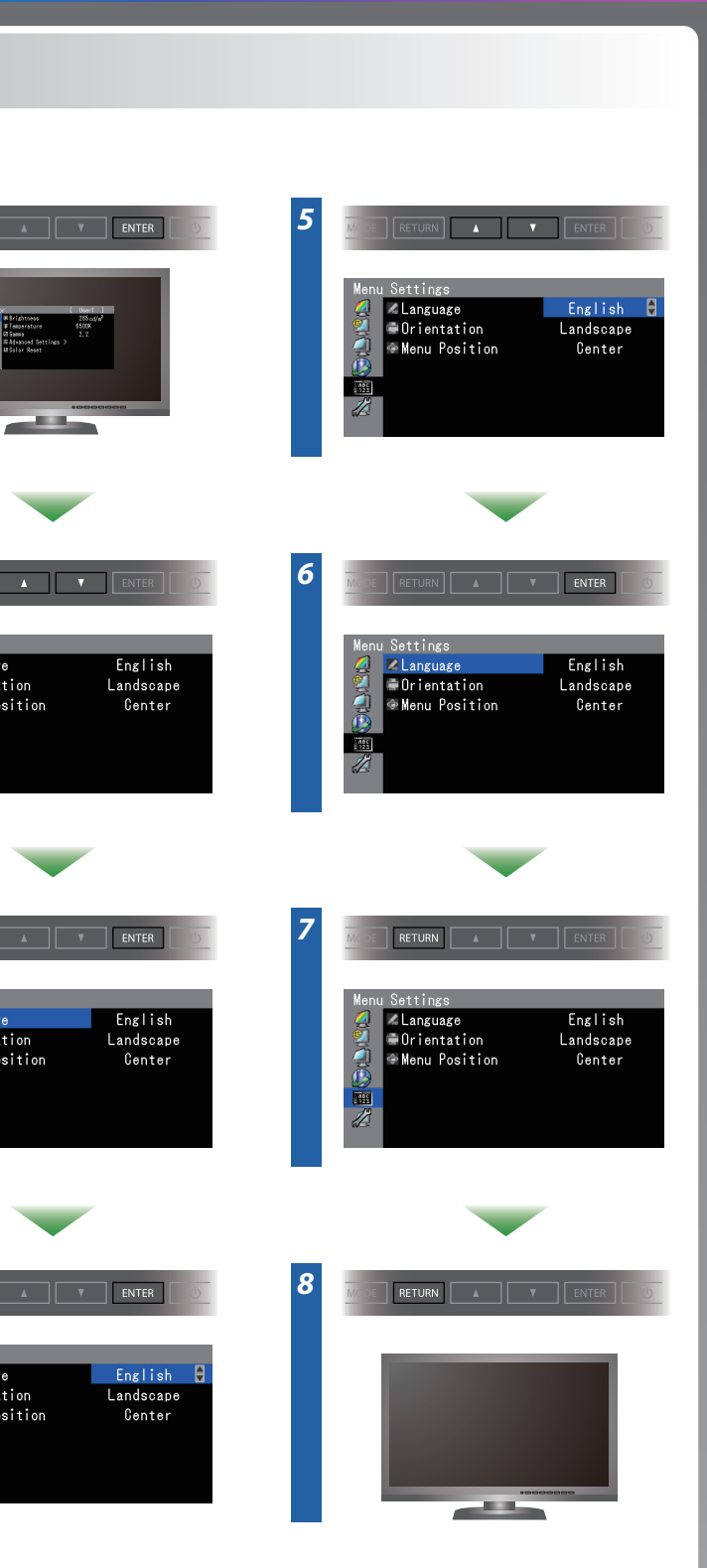

ColorNavigator 포함

## **ColorNavigator**

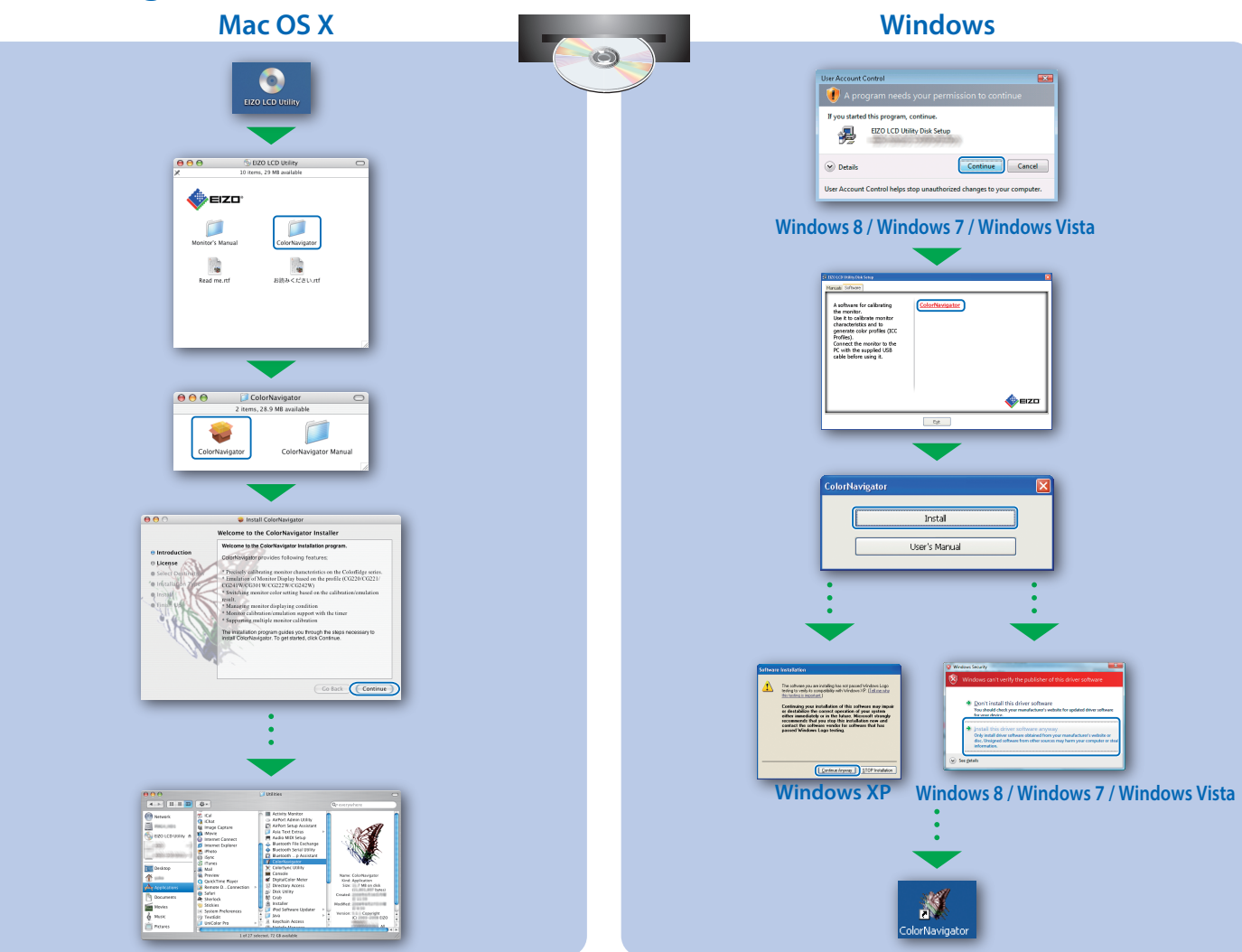

## **SelfCalibration Rotating the Monitor**

## **화상이 표시되지 않는 문제**

다음의 해결 방법을 이행한 후에도 모니터에 화상이 표시되지 않으면, 가까운 EIZO 대리점에 문의하십시오.

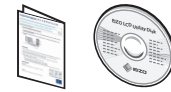

• 조작 설명에 대해서는 "빠른 참조"와 ColorNavigator 사용 설명서(CD-ROM에 저장)를 참조해 주십시오. • SelfCorrection 상세한 정보는 CD-ROM의 모니터 사용자 메뉴얼을 참조하십시오.

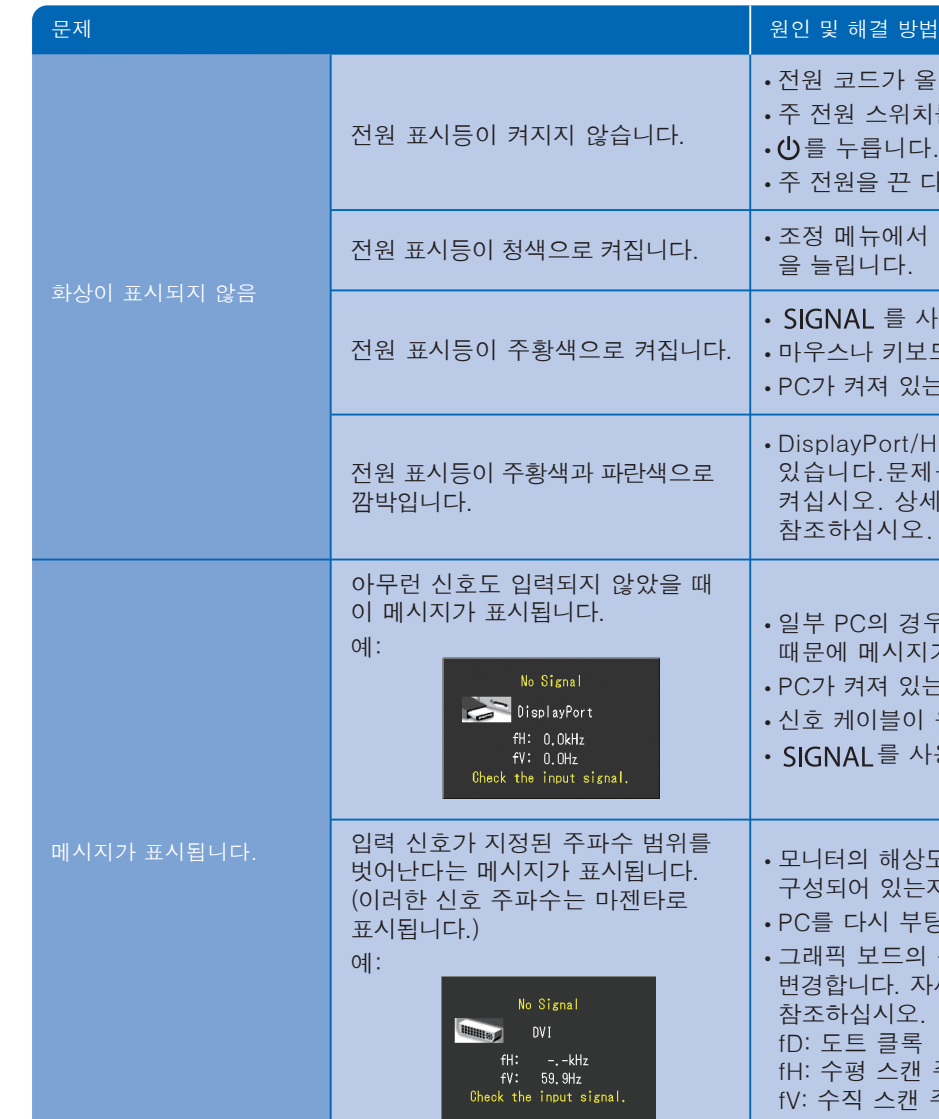

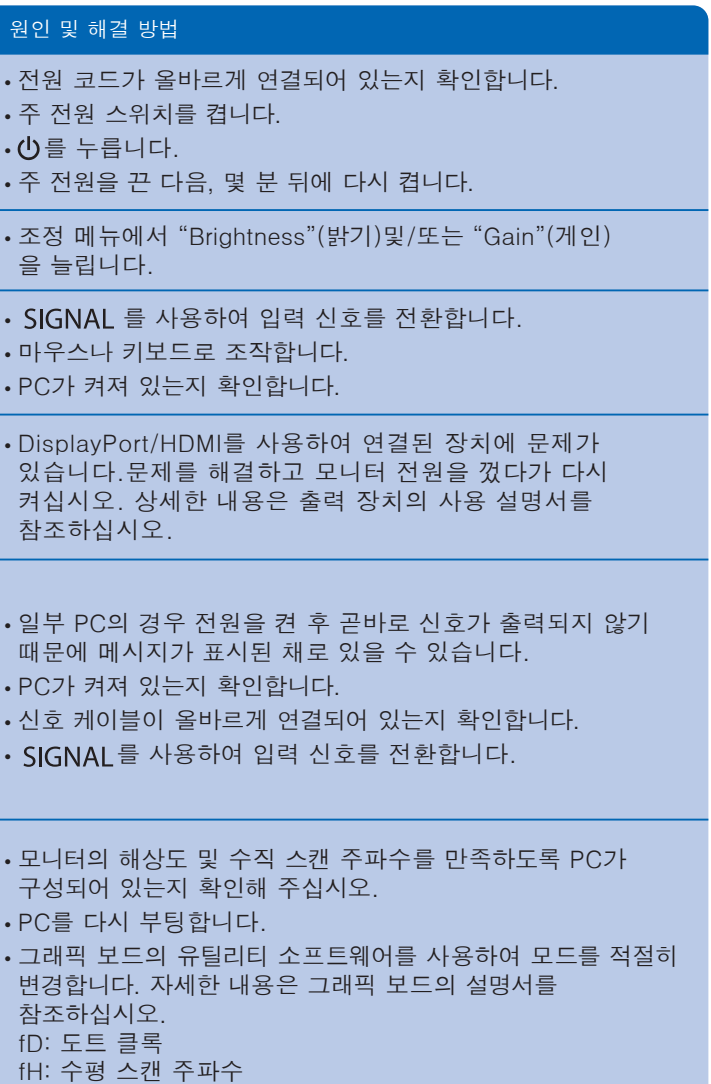

fV: 수직 스캔 주파수

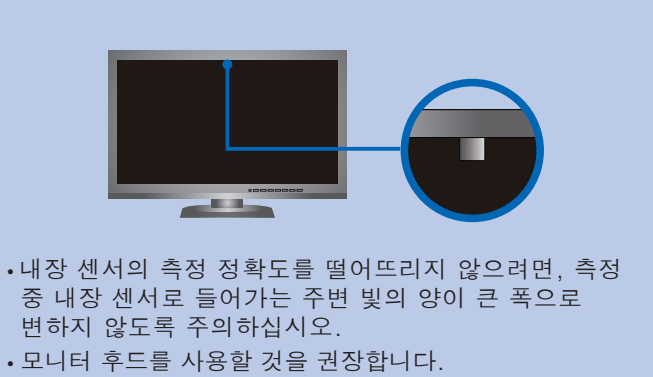

- 측정하는 동안에 얼굴이나 기타 물체를 모니터에 가까이 두지 말고, 센서를 쳐다보지 마십시오.
- 외부 빛이 센서 부분에 직접 닿지 않는 곳에 모니터를 설치하십시오.

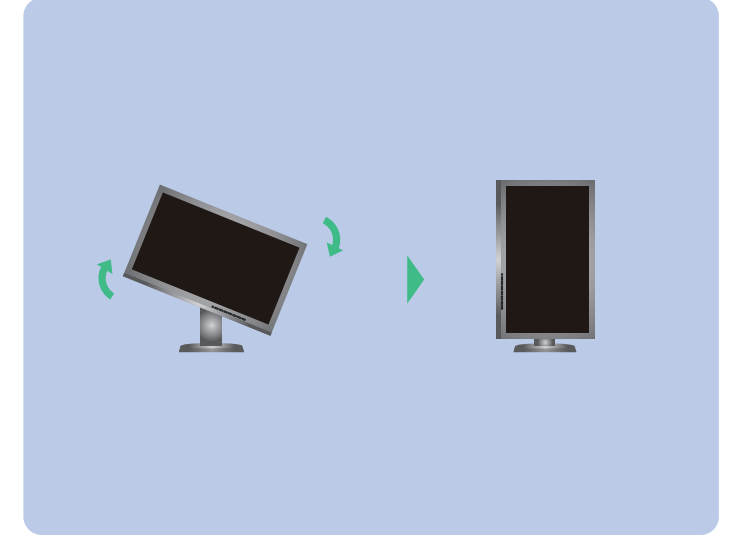